<span id="page-0-1"></span>**xt —** Introduction to xt commands

[Description](#page-0-0) [Remarks and examples](#page-1-0) [References](#page-6-0) [Also see](#page-6-1)

# <span id="page-0-0"></span>**Description**

The xt series of commands provides tools for analyzing panel data (also known as longitudinal data or in some disciplines as cross-sectional time series when there is an explicit time component). Panel datasets have the form  $x_{it}$ , where  $x_{it}$  is a vector of observations for unit i and time t. The particular commands (such as xtdescribe, xtsum, and xtreg) are documented in alphabetical order in the entries that follow this entry. If you do not know the name of the command you need, try browsing the second part of this description section, which organizes the xt commands by topic. The next section, [Remarks and examples](#page-1-0), describes concepts that are common across commands.

The xtset command sets the panel variable and the time variable; see [XT] [xtset](http://www.stata.com/manuals14/xtxtset.pdf#xtxtset). Most xt commands require that the panel variable be specified, and some require that the time variable also be specified. Once you xtset your data, you need not do it again. The xtset information is stored with your data.

If you have previously tsset your data by using both a panel and a time variable, these settings will be recognized by xtset, and you need not xtset your data.

If your interest is in general time-series analysis, see [U[\] 26.19 Models with time-series data](http://www.stata.com/manuals14/u26.pdf#u26.19Modelswithtime-seriesdata) and the [Time-Series Reference Manual](http://www.stata.com/manuals14/tsts.pdf#tstsTimeSeries). If your interest is in multilevel mixed-effects models, see [U[\] 26.21 Multilevel mixed-effects models](http://www.stata.com/manuals14/u26.pdf#u26.21Multilevelmixed-effectsmodels) and the [Multilevel Mixed-Effects Reference Manual](http://www.stata.com/manuals14/meme.pdf#memeMultilevelMixedEffects).

## Setup

[xtset](http://www.stata.com/manuals14/xtxtset.pdf#xtxtset) Declare data to be panel data

## Data management and exploration tools

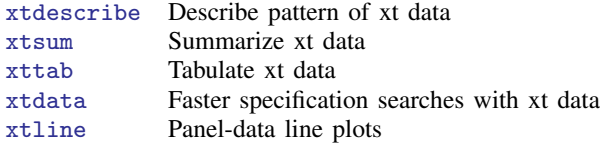

## Linear regression estimators

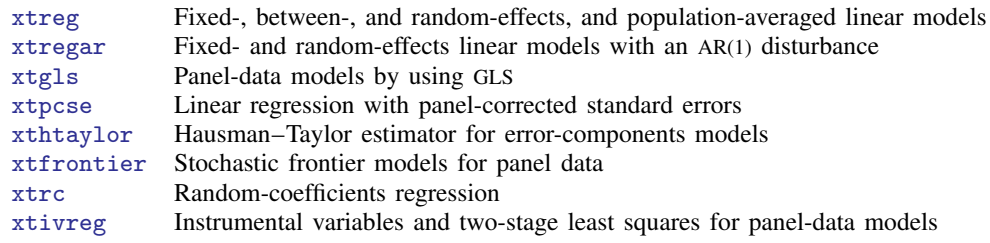

### **2 [xt](#page-0-1) — Introduction to xt commands**

#### Unit-root tests

[xtunitroot](http://www.stata.com/manuals14/xtxtunitroot.pdf#xtxtunitroot) Panel-data unit-root tests

#### Dynamic panel-data estimators

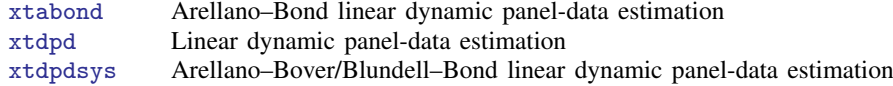

#### Censored-outcome estimators

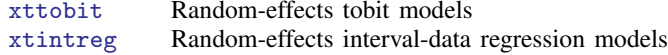

#### Binary-outcome estimators

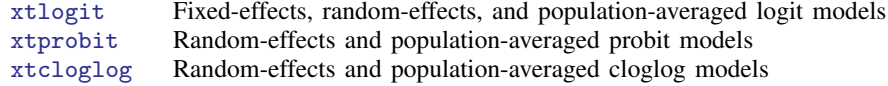

## Ordinal-outcome estimators

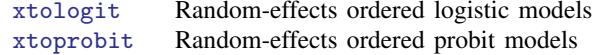

## Count-data estimators

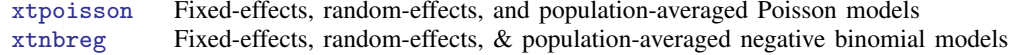

#### Survival-time estimators

[xtstreg](http://www.stata.com/manuals14/xtxtstreg.pdf#xtxtstreg) Random-effects parametric survival models

#### Generalized estimating equations estimator

[xtgee](http://www.stata.com/manuals14/xtxtgee.pdf#xtxtgee) Population-averaged panel-data models by using GEE

#### **Utility**

<span id="page-1-0"></span>[quadchk](http://www.stata.com/manuals14/xtquadchk.pdf#xtquadchk) Check sensitivity of quadrature approximation

## **Remarks and examples status statistic** *status* **examples**

Consider having data on  $n$  units—individuals, firms, countries, or whatever—over  $T$  periods. The data might be income and other characteristics of  $n$  persons surveyed each of  $T$  years, the output and costs of n firms collected over T months, or the health and behavioral characteristics of n patients collected over T years. In panel datasets, we write  $x_{it}$  for the value of x for unit i at time t. The xt commands assume that such datasets are stored as a sequence of observations on  $(i, t, x)$ .

For a discussion of panel-data models, see [Baltagi](#page-6-2) ([2013\)](#page-6-2), [Greene](#page-6-3) [\(2012](#page-6-3), chap. 11), [Hsiao](#page-6-4) [\(2014](#page-6-4)), and [Wooldridge](#page-6-5) [\(2010](#page-6-5)). [Cameron and Trivedi](#page-6-6) ([2010\)](#page-6-6) illustrate many of Stata's panel-data estimators.

For an introduction to linear, nonlinear, and dynamic panel-data analysis in Stata, we offer NetCourse 471, Introduction to Panel Data Using Stata; see [http://www.stata.com/netcourse/nc471.html.](http://www.stata.com/netcourse/nc471.html)

## Example 1

If we had data on pulmonary function (measured by forced expiratory volume, or FEV) along with smoking behavior, age, sex, and height, a piece of the data might be

. list in 1/6, separator(0) divider

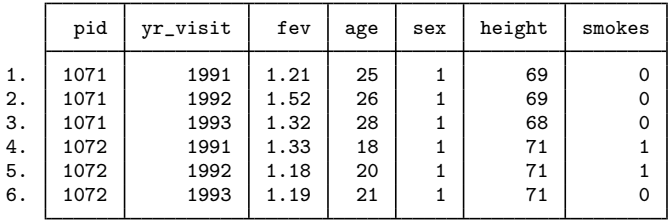

The xt commands need to know the identity of the variable identifying patient, and some of the xt commands also need to know the identity of the variable identifying time. With these data, we would type

. xtset pid yr\_visit

If we resaved the data, we need not respecify xtset.

## □ Technical note

Panel data stored as shown above are said to be in the long form. Perhaps the data are in the wide form with 1 observation per unit and multiple variables for the value in each year. For instance, a piece of the pulmonary function data might be

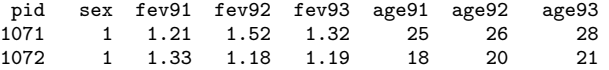

Data in this form can be converted to the long form by using [reshape](http://www.stata.com/manuals14/dreshape.pdf#dreshape); see [D] reshape.

## Example 2

Data for some of the periods might be missing. That is, we have panel data on  $i = 1, \ldots, n$ and  $t = 1, \ldots, T$ , but only  $T_i$  of those observations are defined. With such missing periods—called unbalanced data—a piece of our pulmonary function data might be

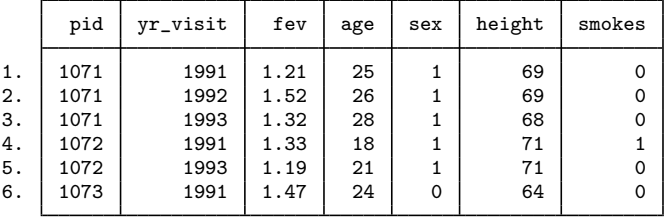

. list in 1/6, separator(0) divider

Patient ID 1072 is not observed in 1992. The xt commands are robust to this problem.

₫

 $\Box$ 

◁

## □ Technical note

In many of the entries in [XT], we will use data from a subsample of the NLSY data ([Center for](#page-6-7) [Human Resource Research](#page-6-7) [1989\)](#page-6-7) on young women aged 14 – 26 years in 1968. Women were surveyed in each of the 21 years 1968–1988, except for the six years 1974, 1976, 1979, 1981, 1984, and 1986. We use two different subsets: nlswork.dta and union.dta.

For nlswork.dta, our subsample is of 4,711 women in years when employed, not enrolled in school and evidently having completed their education, and with wages in excess of \$1/hour but less than \$700/hour.

```
. use http://www.stata-press.com/data/r14/nlswork, clear
(National Longitudinal Survey. Young Women 14-26 years of age in 1968)
. describe
Contains data from http://www.stata-press.com/data/r14/nlswork.dta
 obs: 28,534 National Longitudinal Survey.
                                    Young Women 14-26 years of age
                                    in 1968
vars: 21 21 27 Nov 2014 08:14
size: 941,622
          storage display value<br>type format label
variable name type format label variable label
idcode int %8.0g NLS ID
year byte %8.0g interview year
birth_yr byte %8.0g birth year
age byte %8.0g age in current year
race byte %8.0g racelbl race
msp byte %8.0g 1 if married, spouse present
nev_mar byte %8.0g 1 if never married
grade byte %8.0g current grade completed
collgrad byte %8.0g 1 if college graduate<br>not_smsa byte %8.0g 1 if not SMSA
not_smsa byte %8.0g <br>c_city byte %8.0g <br>1 if central
                                   1 if central city
south byte %8.0g 1 if south<br>
ind_code byte %8.0g industry of
            byte %8.0g industry of employment<br>byte %8.0g occupation
occ_code byte %8.0g occupation
union byte %8.0g 1 if union
wks_ue byte %8.0g weeks unemployed last year
ttl_exp float %9.0g total work experience
tenure float %9.0g iob tenure, in years
hours int %8.0g usual hours worked<br>wks_work int %8.0g weeks worked last
wks_work int %8.0g weeks worked last year
                                   ln(wage/GNP deflator)
```
Sorted by: idcode year

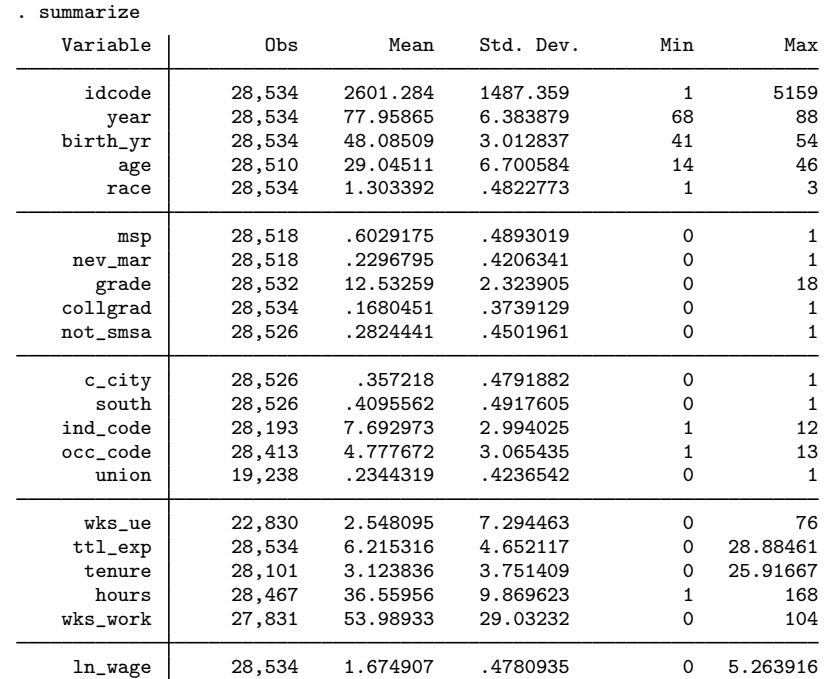

Many of the variables in the nlswork dataset are indicator variables, so we have used factor variables (see  $\lbrack \text{U} \rbrack$  11.4.3 Factor variables) in many of the examples in this manual. You will see terms like c.age#c.age or 2.race in estimation commands. c.age#c.age is just age interacted with age, or age-squared, and  $2$  race is just an indicator variable for black (race  $= 2$ ).

Instead of using factor variables, you could type

```
. generate age2 = age*age
. generate black = rac{en}{area}
```
and substitute age2 and black in your estimation command for  $c$  age# $c$  age and 2.race, respectively.

There are advantages, however, to using factor variables. First, you do not actually have to create new variables, so the number of variables in your dataset is less.

Second, by using factor variables, we are able to take better advantage of postestimation commands. For example, if we specify the simple model

. xtreg ln\_wage age age2, fe

then age and age2 are completely separate variables. Stata has no idea that they are related—that one is the square of the other. Consequently, if we compute the average marginal effect of age on the log of wages,

. margins, dydx(age)

then the reported marginal effect is with respect to the age variable alone and not with respect to the true effect of age, which involves the coefficients on both age and age2.

If instead we fit our model using an interaction of age with itself for the square of age,

. xtreg ln\_wage age c.age#c.age, fe

then Stata has a deep understanding that the coefficients age and c.age#c.age are related. After fitting this model, the marginal effect reported by margins includes the full effect of age on the log of income, including the contribution of both coefficients.

. margins, dydx(age)

There are other reasons for preferring factor variables; see [R] [margins](http://www.stata.com/manuals14/rmargins.pdf#rmargins) for examples.

For union.dta, our subset was sampled only from those with union membership information from 1970 to 1988. Our subsample is of  $4,434$  women. The important variables are age  $(16-46)$ , grade (years of schooling completed, ranging from 0 to 18), not\_smsa (28% of the person-time was spent living outside a standard metropolitan statistical area (SMSA), and south (41% of the person-time was in the South). The dataset also has variable union. Overall, 22% of the person-time is marked as time under union membership, and 44% of these women have belonged to a union.

```
. use http://www.stata-press.com/data/r14/union
(NLS Women 14-24 in 1968)
. describe
Contains data from http://www.stata-press.com/data/r14/union.dta<br>obs: 26,200 MLS Women 14-24 in
 obs: 26,200 NLS Women 14-24 in 1968
vars: 8 8 4 May 2014 13:54
size: 235,800
           storage display value
variable name type format label variable label
idcode int %8.0g NLS ID
year byte %8.0g interview year
age byte %8.0g age in current year
grade byte %8.0g current grade completed
not_smsa byte %8.0g <br>
south byte %8.0g <br>
1 if south <br>
1 if south <br>
1 if south <br>
1 if south <br>
2 if south <br>
2 if south <br>
3.0g <br>
2 if south <br>
3.0g <br>
2 if south <br>
3.0g <br>
2 if south <br>
3.0g <br>
3 if south <br>
3 if south <br>
3 if south
south byte %3.0g 1 if south<br>union byte %8.0g 1 if union
             byte %8.0g 1 if union
black byte %8.0g cace black
Sorted by: idcode year
. summarize
   Variable Obs Mean Std. Dev. Min Max
     idcode 26,200 2611.582 1484.994 1 5159
      year 26,200 79.47137 5.965499 70 88
       age 26,200 30.43221 6.489056 16 46
      grade 26,200 12.76145 2.411715 0 18
   not_smsa 26,200 .2837023 .4508027 0 1
      south 26,200 .4130153 .4923849 0 1
     union | 26,200 .2217939 .4154611 0 1
      black 26,200 .274542 .4462917 0 1
```
In many of the examples where the union dataset is used, we also include an interaction between the year variable and the south variable—south#c.year. This interaction is created using factorvariables notation; see [U[\] 11.4.3 Factor variables](http://www.stata.com/manuals14/u11.pdf#u11.4.3Factorvariables).

With both datasets, we have typed

. xtset idcode year

## □ Technical note

The xtset command sets the t and i index for xt data by declaring them as characteristics of the data; see [P] [char](http://www.stata.com/manuals14/pchar.pdf#pchar). The panel variable is stored in  $-\text{d}ta[iis]$  and the time variable is stored in dta[tis].

 $\Box$ 

## □ Technical note

Throughout the entries in [XT], when random-effects models are fit, a likelihood-ratio test that the variance of the random effects is zero is included. These tests occur on the boundary of the parameter space, invalidating the usual theory associated with such tests. However, these likelihood-ratio tests have been modified to be valid on the boundary. In particular, the null distribution of the likelihoodratio test statistic is not the usual  $\chi_1^2$  but is rather a 50:50 mixture of a  $\chi_0^2$  (point mass at zero) and a  $\chi_1^2$ , denoted as  $\overline{\chi}_{01}^2$ . See [Gutierrez, Carter, and Drukker](#page-6-8) ([2001](#page-6-8)) for a full discussion.

 $\Box$ 

## <span id="page-6-0"></span>**References**

<span id="page-6-2"></span>Baltagi, B. H. 2013. [Econometric Analysis of Panel Data](http://www.stata.com/bookstore/econometric-analysis-of-panel-data). 5th ed. Chichester, UK: Wiley.

<span id="page-6-6"></span>Cameron, A. C., and P. K. Trivedi. 2010. [Microeconometrics Using Stata](http://www.stata-press.com/books/musr.html). Rev. ed. College Station, TX: Stata Press.

<span id="page-6-7"></span>Center for Human Resource Research. 1989. National Longitudinal Survey of Labor Market Experience, Young Women 14–24 years of age in 1968. Columbus, OH: Ohio State University Press.

<span id="page-6-3"></span>Greene, W. H. 2012. [Econometric Analysis](http://www.stata.com/bookstore/ea.html). 7th ed. Upper Saddle River, NJ: Prentice Hall.

<span id="page-6-8"></span>Gutierrez, R. G., S. L. Carter, and D. M. Drukker. 2001. [sg160: On boundary-value likelihood-ratio tests](http://www.stata.com/products/stb/journals/stb60.pdf). Stata Technical Bulletin 60: 15–18. Reprinted in Stata Technical Bulletin Reprints, vol. 10, pp. 269–273. College Station, TX: Stata Press.

<span id="page-6-4"></span>Hsiao, C. 2014. [Analysis of Panel Data](http://www.stata.com/bookstore/aopd.html). 3rd ed. New York: Cambridge University Press.

<span id="page-6-5"></span><span id="page-6-1"></span>Wooldridge, J. M. 2010. [Econometric Analysis of Cross Section and Panel Data](http://www.stata.com/bookstore/cspd.html). 2nd ed. Cambridge, MA: MIT Press.

## **Also see**

[XT] **[xtset](http://www.stata.com/manuals14/xtxtset.pdf#xtxtset)** — Declare data to be panel data